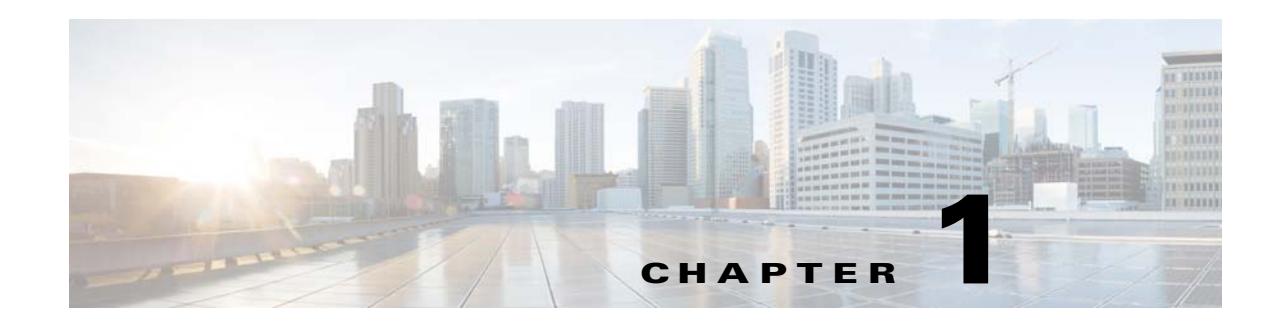

# **Configuring Management Access**

This chapter describes how to access the ASA for system management through Telnet, SSH, and HTTPS (using ASDM), how to authenticate and authorize users, and how to create login banners.

This chapter includes the following sections:

- **•** [Configuring ASA Access for ASDM, Telnet, or SSH, page 1-1](#page-0-0)
- **•** [Configuring CLI Parameters, page 1-6](#page-5-0)
- **•** [Configuring ICMP Access, page 1-10](#page-9-0)
- **•** [Configuring Management Access Over a VPN Tunnel, page 1-13](#page-12-0)
- **•** [Configuring AAA for System Administrators, page 1-14](#page-13-0)
- **•** [Feature History for Management Access, page 1-33](#page-32-0)

**Note** To access the ASA interface for management access, you do not also need an access list allowing the host IP address. You only need to configure management access according to the sections in this chapter.

# <span id="page-0-0"></span>**Configuring ASA Access for ASDM, Telnet, or SSH**

This section describes how to allow clients to access the ASA using ASDM, Telnet, or SSH and includes the following topics:

- **•** [Licensing Requirements for ASA Access for ASDM, Telnet, or SSH, page 1-1](#page-0-1)
- **•** [Guidelines and Limitations, page 1-2](#page-1-0)
- **•** [Configuring Telnet Access, page 1-3](#page-2-0)
- [Using a Telnet Client, page 1-3](#page-2-1)
- **•** [Configuring SSH Access, page 1-4](#page-3-0)
- [Using an SSH Client, page 1-5](#page-4-0)
- **•** [Configuring HTTPS Access for ASDM, page 1-6](#page-5-1)

### <span id="page-0-1"></span>**Licensing Requirements for ASA Access for ASDM, Telnet, or SSH**

The following table shows the licensing requirements for this feature:

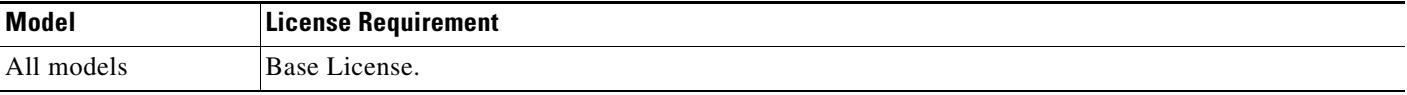

### <span id="page-1-0"></span>**Guidelines and Limitations**

This section includes the guidelines and limitations for this feature.

#### **Context Mode Guidelines**

Supported in single and multiple context mode.

#### **Firewall Mode Guidelines**

Supported in routed and transparent firewall mode.

#### **IPv6 Guidelines**

Supports IPv6.

#### **Model Guidelines**

For the ASASM, a session from the switch to the ASASM is a Telnet session, but Telnet access configuration according to this section is not required.

#### **Additional Guidelines**

- **•** You cannot use Telnet to the lowest security interface unless you use Telnet inside a VPN tunnel.
- **•** Management access to an interface other than the one from which you entered the ASA is not supported. For example, if your management host is located on the outside interface, you can only initiate a management connection directly to the outside interface. The only exception to this rule is through a VPN connection. See the ["Configuring Management Access Over a VPN Tunnel" section](#page-12-0)  [on page 1-13](#page-12-0).
- **•** The ASA allows:
	- **–** A maximum of 5 concurrent Telnet connections per context, if available, with a maximum of 100 connections divided among all contexts.
	- **–** A maximum of 5 concurrent SSH connections per context, if available, with a maximum of 100 connections divided among all contexts.
	- **–** A maximum of 5 concurrent ASDM instances per context, if available, with a maximum of 32 ASDM instances among all contexts.
- The ASA supports the SSH remote shell functionality provided in SSH Versions 1 and 2 and supports DES and 3DES ciphers.
- **•** XML management over SSL and SSH is not supported.
- **•** (8.4 and later) The SSH default username is no longer supported. You can no longer connect to the ASA using SSH with the **pix** or **asa** username and the login password. To use SSH, you must configure AAA authentication using the **aaa authentication ssh console LOCAL** command; then define a local user by entering the **username** command. If you want to use a AAA server for authentication instead of the local database, we recommend also configuring local authentication as a backup method.
- **•** (9.0(2) and later) The default Telnet login password was removed; you must manually set the password before using Telnet. See the "Setting the Login Password" section on page 16-2.
- **•** If you cannot make a Telnet or SSH connection to the ASA interface, make sure that you have enabled Telnet or SSH to the ASA according to the instructions in the ["Configuring ASA Access for](#page-0-0)  [ASDM, Telnet, or SSH" section on page 1-1](#page-0-0).

## <span id="page-2-0"></span>**Configuring Telnet Access**

To identify the client IP addresses allowed to connect to the ASA using Telnet, perform the following steps.

### **Detailed Steps**

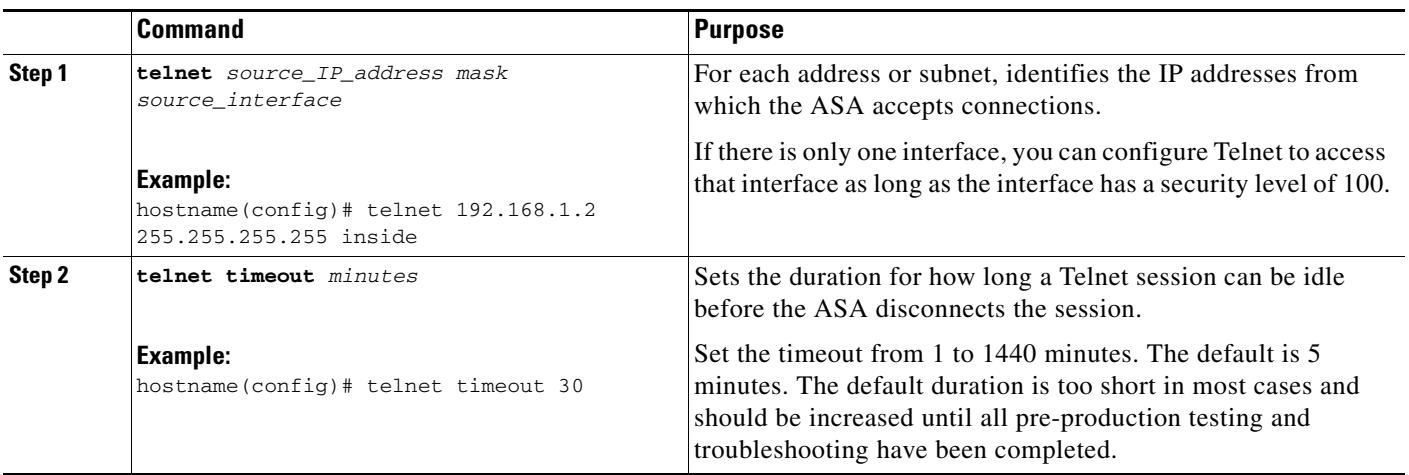

### **Examples**

 $\mathbf I$ 

The following example shows how to let a host on the inside interface with an address of 192.168.1.2 access the ASA:

hostname(config)# **telnet 192.168.1.2 255.255.255.255 inside**

The following example shows how to allow all users on the 192.168.3.0 network to access the ASA on the inside interface:

hostname(config)# **telnet 192.168.3.0 255.255.255.0 inside**

### <span id="page-2-1"></span>**Using a Telnet Client**

To gain access to the ASA CLI using Telnet, enter the login password set by the **password** command. (9.0(2) and later) The default Telnet login password was removed; you must manually set the password before using Telnet. See the "Setting the Login Password" section on page 16-2.

 $\mathbf I$ 

If you configure Telnet authentication (see the ["Configuring Authentication for CLI and ASDM Access"](#page-19-0)  [section on page 1-20\)](#page-19-0), then enter the username and password defined by the AAA server or local database.

# <span id="page-3-0"></span>**Configuring SSH Access**

To identify the client IP addresses and define a user allowed to connect to the ASA using SSH, perform the following steps.

### **Detailed Steps**

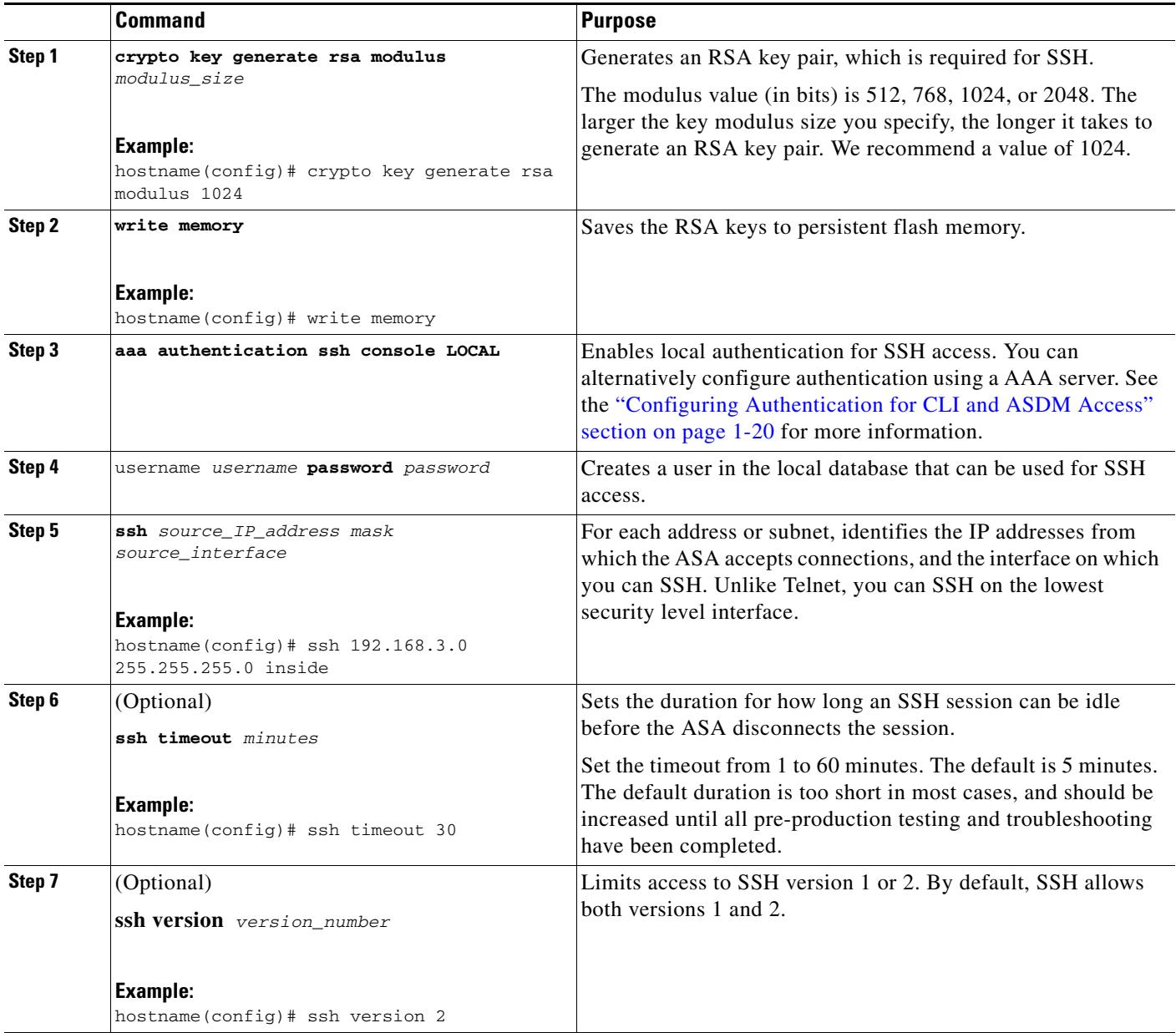

#### **Examples**

 $\mathbf I$ 

The following example shows how to generate RSA keys and let a host on the inside interface with an address of 192.168.1.2 access the ASA:

```
hostname(config)# crypto key generate rsa modulus 1024
hostname(config)# write memory
hostname(config)# aaa authentication ssh console LOCAL
WARNING: local database is empty! Use 'username' command to define local users.
hostname(config)# username exampleuser1 password examplepassword1
hostname(config)# ssh 192.168.1.2 255.255.255.255 inside
hostname(config)# ssh timeout 30
```
The following example shows how to allow all users on the 192.168.3.0 network to access the ASA on the inside interface:

hostname(config)# **ssh 192.168.3.0 255.255.255.0 inside**

### <span id="page-4-0"></span>**Using an SSH Client**

In the SSH client on your management host, enter the username and password that you configured in the ["Configuring SSH Access" section on page 1-4](#page-3-0). When starting an SSH session, a dot (.) displays on the ASA console before the following SSH user authentication prompt appears:

hostname(config)#.

The display of the dot does not affect the functionality of SSH. The dot appears at the console when generating a server key or decrypting a message using private keys during SSH key exchange before user authentication occurs. These tasks can take up to two minutes or longer. The dot is a progress indicator that verifies that the ASA is busy and has not hung.

ו

## <span id="page-5-1"></span>**Configuring HTTPS Access for ASDM**

To use ASDM, you need to enable the HTTPS server, and allow HTTPS connections to the ASA. HTTPS access is enabled as part of the factory default configuration or when you use the **setup** command. This section describes how to manually configure ASDM access.

To configure HTTPS access for ASDM, perform the following steps:

### **Detailed Steps**

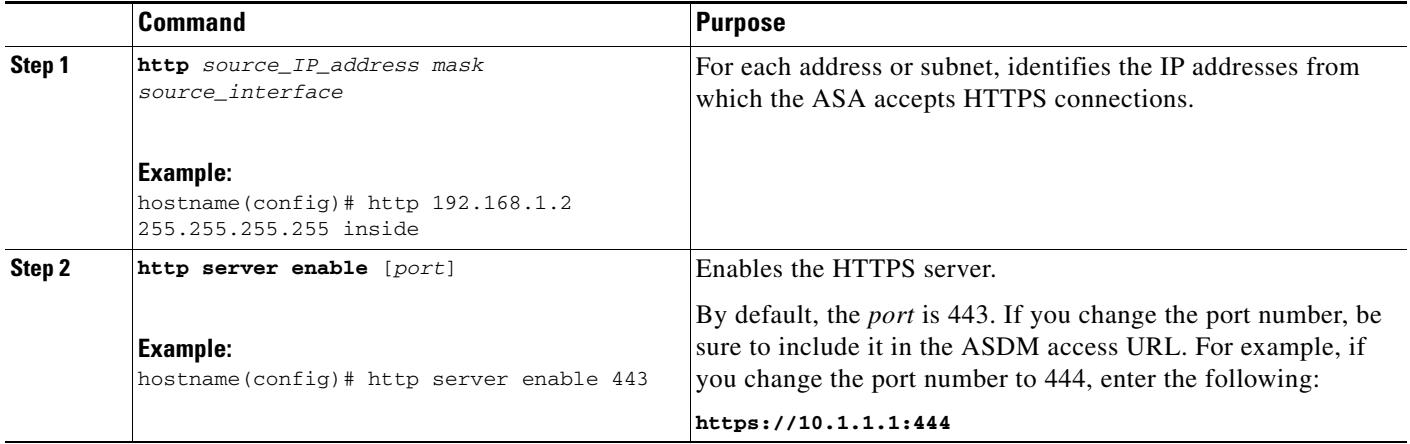

### **Examples**

The following example shows how to enable the HTTPS server and let a host on the inside interface with an address of 192.168.1.2 access ASDM:

hostname(config)# **http server enable** hostname(config)# **http 192.168.1.2 255.255.255.255 inside**

The following example shows how to allow all users on the 192.168.3.0 network to access ASDM on the inside interface:

hostname(config)# **http 192.168.3.0 255.255.255.0 inside**

# <span id="page-5-0"></span>**Configuring CLI Parameters**

This section includes the following topics:

- **•** [Licensing Requirements for CLI Parameters, page 1-7](#page-6-0)
- **•** [Guidelines and Limitations, page 1-7](#page-6-1)
- **•** [Configuring a Login Banner, page 1-7](#page-6-2)
- **•** [Customizing a CLI Prompt, page 1-8](#page-7-0)
- **•** [Changing the Console Timeout, page 1-9](#page-8-0)

## <span id="page-6-0"></span>**Licensing Requirements for CLI Parameters**

The following table shows the licensing requirements for this feature:

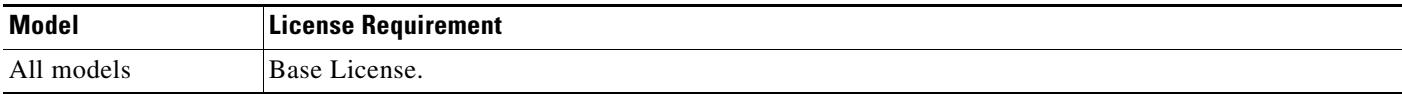

## <span id="page-6-1"></span>**Guidelines and Limitations**

This section includes the guidelines and limitations for this feature.

#### **Context Mode Guidelines**

Supported in single and multiple context mode.

#### **Firewall Mode Guidelines**

Supported in routed and transparent firewall mode.

## <span id="page-6-2"></span>**Configuring a Login Banner**

You can configure a message to display when a user connects to the ASA, before a user logs in, or before a user enters privileged EXEC mode.

#### **Restrictions**

After a banner is added, Telnet or SSH sessions to ASA may close if:

- There is not enough system memory available to process the banner message(s).
- **•** A TCP write error occurs when trying to display banner message(s).

### **Guidelines**

I

 **•** From a security perspective, it is important that your banner discourage unauthorized access. Do not use the words "welcome" or "please," as they appear to invite intruders in. The following banner sets the correct tone for unauthorized access:

You have logged in to a secure device. If you are not authorized to access this device, log out immediately or risk possible criminal consequences.

 **•** See RFC 2196 for guidelines about banner messages.

To configure a login banner, perform the following steps:

 $\mathbf I$ 

### **Detailed Steps**

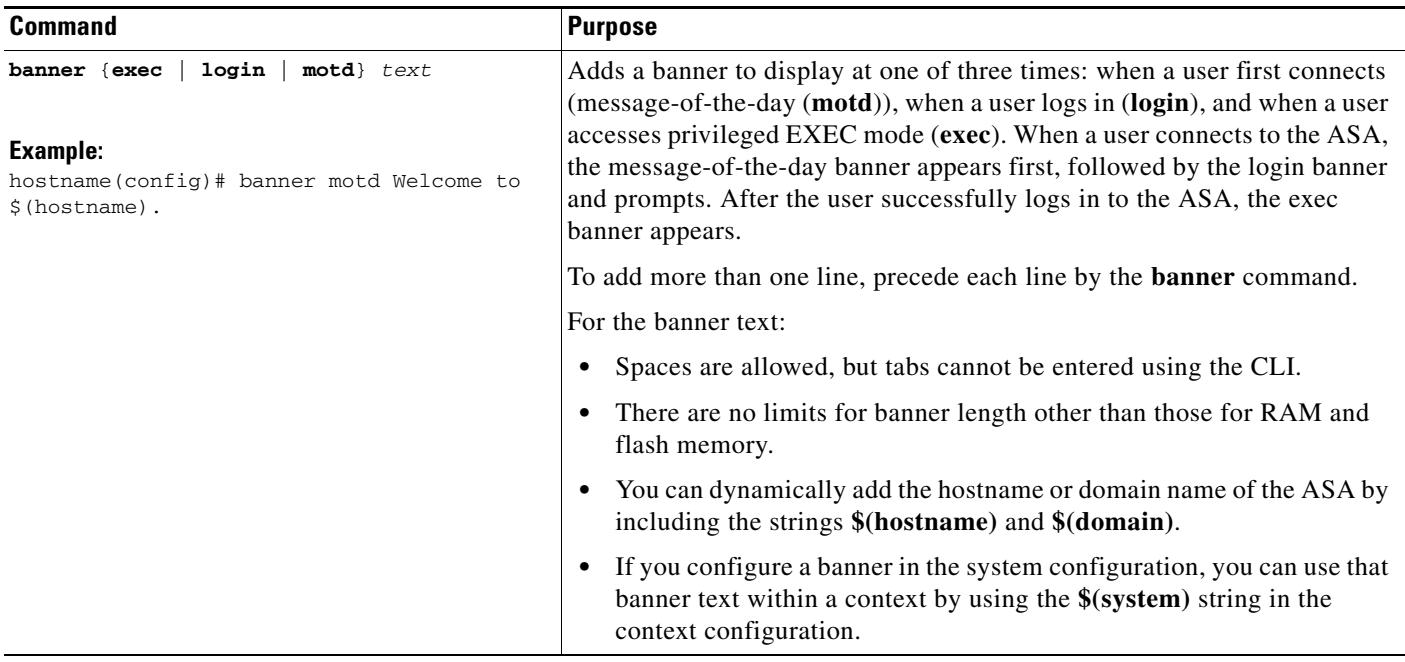

### **Examples**

The following example shows how to add a message-of-the-day banner:

```
hostname(config)# banner motd Welcome to $(hostname).
hostname(config)# banner motd Contact me at admin@example.com for any
hostname(config)# banner motd issues.
```
## <span id="page-7-0"></span>**Customizing a CLI Prompt**

The CLI Prompt pane lets you customize the prompt used during CLI sessions. By default, the prompt shows the hostname of the ASA. In multiple context mode, the prompt also displays the context name. You can display the following items in the CLI prompt:

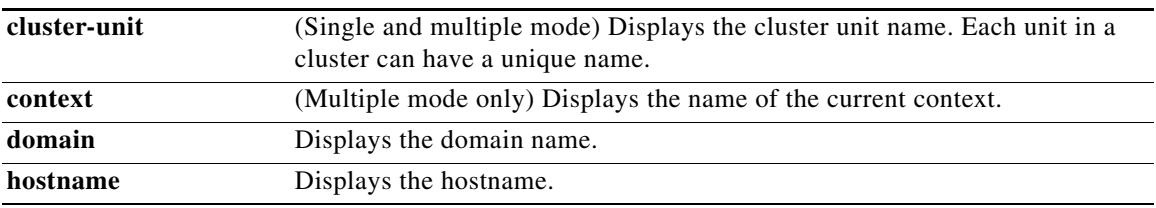

a ka

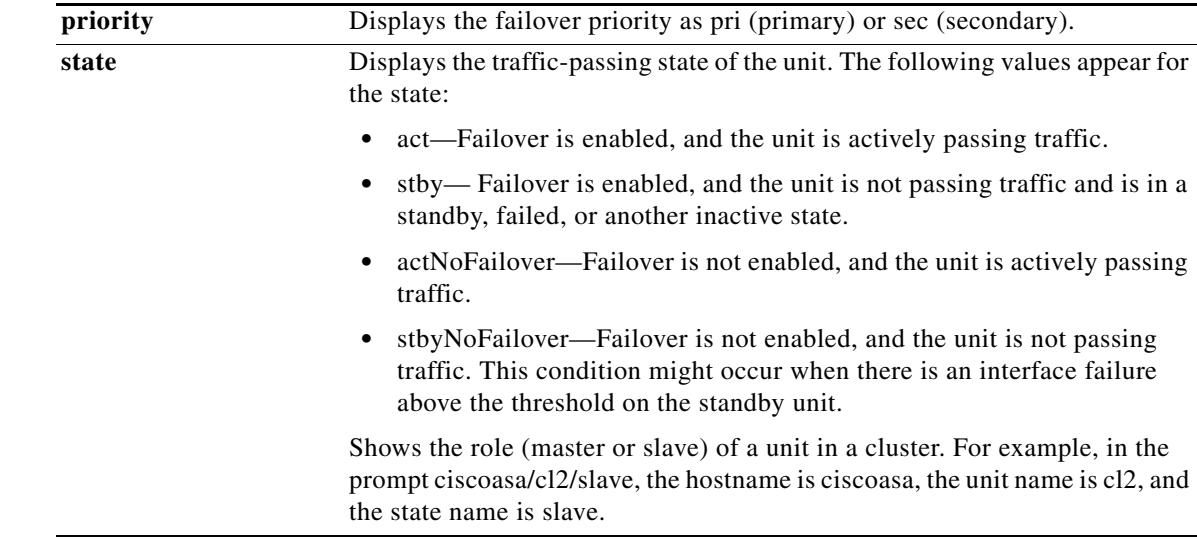

### **Detailed Steps**

To customize the CLI prompt, enter the following commands:

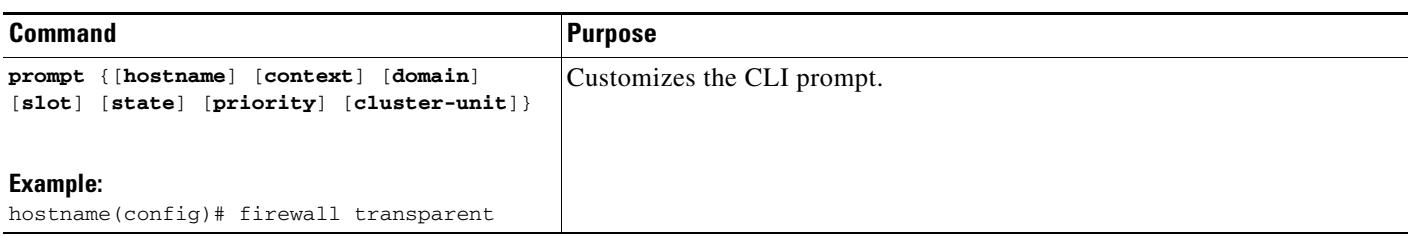

## <span id="page-8-0"></span>**Changing the Console Timeout**

The console timeout sets how long a connection can remain in privileged EXEC mode or configuration mode; when the timeout is reached, the session drops into user EXEC mode. By default, the session does not time out. This setting does not affect how long you can remain connected to the console port, which never times out.

To change the console timeout, perform the following steps:

### **Detailed Steps**

 $\sqrt{ }$ 

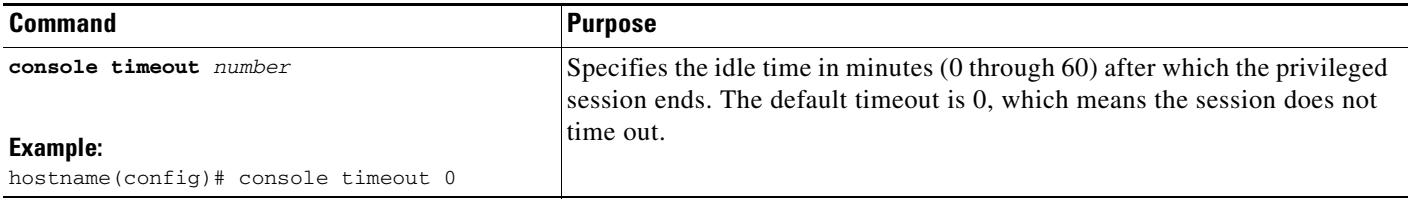

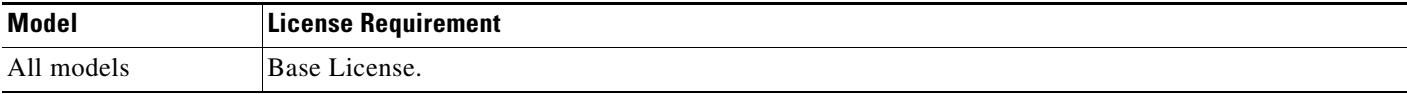

# <span id="page-9-0"></span>**Configuring ICMP Access**

By default, you can send ICMP packets to any ASA interface using either IPv4 or IPv6. This section tells how to limit ICMP management access to the ASA. You can protect the ASA from attacks by limiting the addresses of hosts and networks that are allowed to have ICMP access to the ASA.

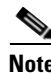

Note For allowing ICMP traffic through the ASA, see Chapter 1, "Configuring Access Rules."

This section includes the following topics:

- **[Information About ICMP Access, page 1-10](#page-9-1)**
- **•** [Licensing Requirements for ICMP Access, page 1-10](#page-9-2)
- **•** [Guidelines and Limitations, page 1-11](#page-10-0)
- **•** [Default Settings, page 1-11](#page-10-1)
- **•** [Configuring ICMP Access, page 1-12](#page-11-0)

## <span id="page-9-1"></span>**Information About ICMP Access**

ICMP in IPv6 functions the same as ICMP in IPv4. ICMPv6 generates error messages, such as ICMP destination unreachable messages and informational messages like ICMP echo request and reply messages. Additionally ICMP packets in IPv6 are used in the IPv6 neighbor discovery process and path MTU discovery.

We recommend that you always grant permission for the ICMP unreachable message type (type 3). Denying ICMP unreachable messages disables ICMP path MTU discovery, which can halt IPsec and PPTP traffic. See RFC 1195 and RFC 1435 for details about path MTU discovery.

If you configure ICMP rules, then the ASA uses a first match to the ICMP traffic followed by an implicit deny all entry. That is, if the first matched entry is a permit entry, the ICMP packet continues to be processed. If the first matched entry is a deny entry or an entry is not matched, the ASA discards the ICMP packet and generates a syslog message. An exception is when an ICMP rule is not configured; in that case, a permit statement is assumed.

### <span id="page-9-2"></span>**Licensing Requirements for ICMP Access**

The following table shows the licensing requirements for this feature:

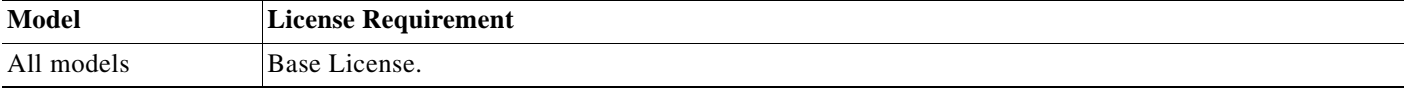

# <span id="page-10-0"></span>**Guidelines and Limitations**

This section includes the guidelines and limitations for this feature.

### **Context Mode Guidelines**

Supported in single and multiple context mode.

### **Firewall Mode Guidelines**

Supported in routed and transparent firewall mode.

### **IPv6 Guidelines**

Supports IPv6.

### **Additional Guidelines**

- **•** The ASA does not respond to ICMP echo requests directed to a broadcast address.
- The ASA only responds to ICMP traffic sent to the interface that traffic comes in on; you cannot send ICMP traffic through an interface to a far interface.
- **•** If you cannot ping the ASA interface, make sure that you enable ICMP to the ASA for your IP address using the **icmp** command.

## <span id="page-10-1"></span>**Default Settings**

 $\Gamma$ 

By default, you can send ICMP packets to any ASA interface using either IPv4 or IPv6.

### <span id="page-11-0"></span>**Configuring ICMP Access**

To configure ICMP access rules, enter one of the following commands:

#### **Detailed Steps**

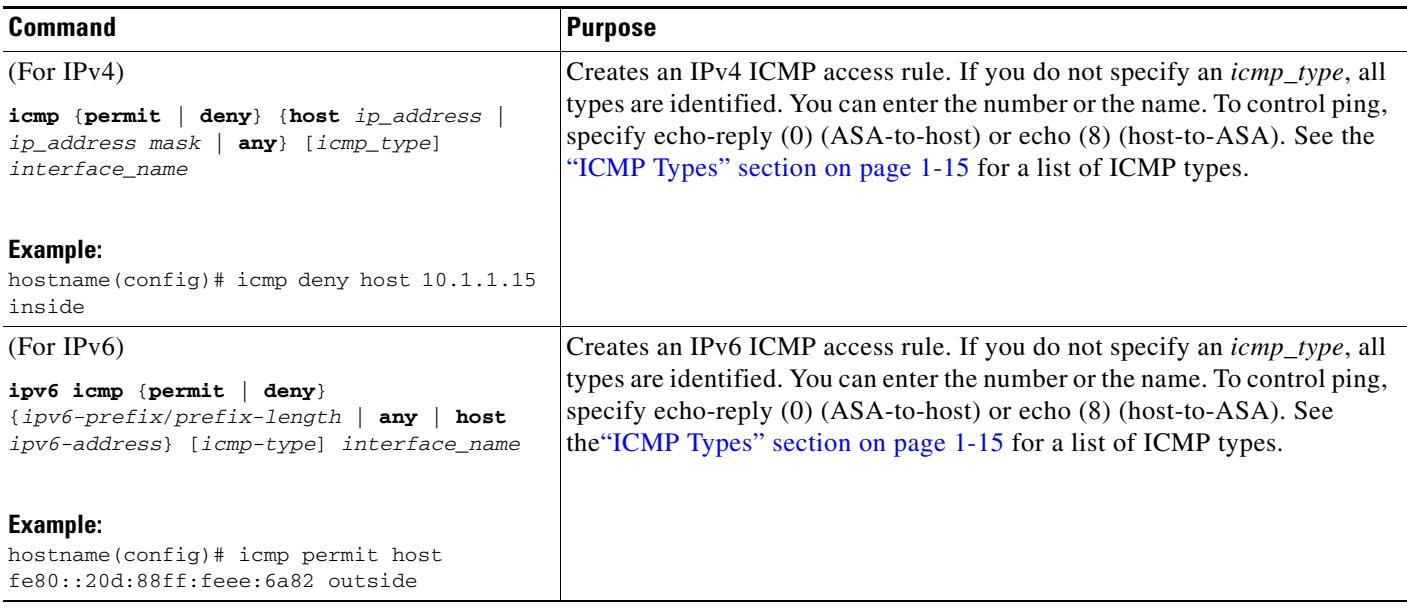

#### **Examples**

The following example shows how to allow all hosts except the one at 10.1.1.15 to use ICMP to the inside interface:

hostname(config)# **icmp deny host 10.1.1.15 inside** hostname(config)# **icmp permit any inside**

The following example shows how to allow the host at 10.1.1.15 to use only ping to the inside interface, enter the following command:

hostname(config)# **icmp permit host 10.1.1.15 inside**

The following example shows how to deny all ping requests and permit all packet-too-big messages (to support path MTU discovery) at the outside interface:

hostname(config)# **ipv6 icmp deny any echo-reply outside** hostname(config)# **ipv6 icmp permit any packet-too-big outside**

The following example shows how to permit host 2000:0:0:4::2 or hosts on prefix 2001::/64 to ping the outside interface:

hostname(config)# **ipv6 icmp permit host 2000:0:0:4::2 echo-reply outside** hostname(config)# **ipv6 icmp permit 2001::/64 echo-reply outside** hostname(config)# **ipv6 icmp permit any packet-too-big outside**

# <span id="page-12-0"></span>**Configuring Management Access Over a VPN Tunnel**

If your VPN tunnel terminates on one interface, but you want to manage the ASA by accessing a different interface, you can identify that interface as a management-access interface. For example, if you enter the ASA from the outside interface, this feature lets you connect to the inside interface using ASDM, SSH, Telnet, or SNMP; or you can ping the inside interface when entering from the outside interface. Management access is available via the following VPN tunnel types: IPsec clients, IPsec site-to-site, and the AnyConnect SSL VPN client.

This section includes the following topics:

- **•** [Licensing Requirements for a Management Interface, page 1-13](#page-12-1)
- **•** [Guidelines and Limitations, page 1-2](#page-1-0)
- **•** [Configuring a Management Interface, page 1-14](#page-13-1)

### <span id="page-12-1"></span>**Licensing Requirements for a Management Interface**

The following table shows the licensing requirements for this feature:

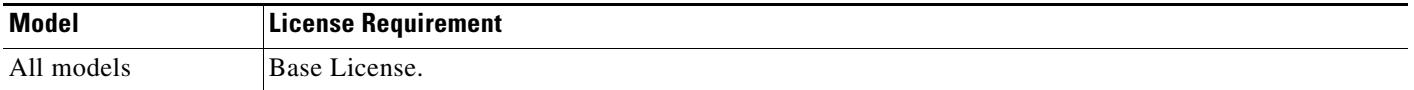

# **Guidelines and Limitations**

This section includes the guidelines and limitations for this feature.

### **Context Mode Guidelines**

Supported in single mode.

#### **Firewall Mode Guidelines**

Supported in routed mode.

**IPv6 Guidelines**

Supports IPv6.

### **Additional Guidelines**

You can define only one management access interface.

**Note** For the configurations that follow, 192.168.10.0/24 is the VPN pool for AnyConnect or IPsec VPN clients. Each configuration allows VPN client users to connect to ASDM or SSH to the ASA using the management interface IP address.

To allow only VPN client users access to ASDM or HTTP (and deny access to all other users), enter the following commands:

```
hostname(config)# http server enable
hostname(config)# http 192.168.10.0 255.255.255.0 management_interface
```
To allow only VPN client users access to the ASA using SSH (and deny access to all other users), enter the following command:

hostname(config)# **ssh 192.168.10.0 255.255.255.0 management\_interface**

## <span id="page-13-1"></span>**Configuring a Management Interface**

To configure the management interface, perform the following steps.

#### **Detailed Steps**

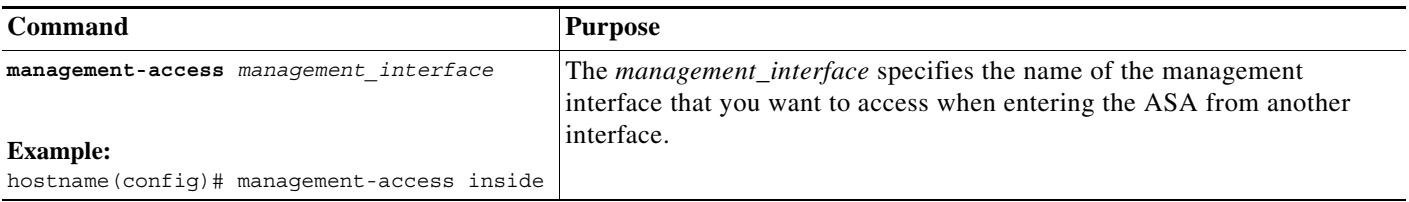

# <span id="page-13-0"></span>**Configuring AAA for System Administrators**

This section describes how to enable authentication and command authorization for system administrators. Before you configure AAA for system administrators, first configure the local database or AAA server according to procedures listed in Chapter 1, "Configuring AAA Servers and the Local Database."

This section includes the following topics:

- **•** [Information About AAA for System Administrators, page 1-14](#page-13-2)
- **•** [Licensing Requirements for AAA for System Administrators, page 1-18](#page-17-0)
- **•** [Prerequisites, page 1-18](#page-17-1)
- **•** [Guidelines and Limitations, page 1-19](#page-18-0)
- [Default Settings, page 1-19](#page-18-1)
- **•** [Configuring Authentication for CLI and ASDM Access, page 1-20](#page-19-0)
- [Configuring Authentication to Access Privileged EXEC Mode \(the enable Command\), page 1-20](#page-19-1)
- **•** [Limiting User CLI and ASDM Access with Management Authorization, page 1-22](#page-21-0)
- **•** [Configuring Command Authorization, page 1-24](#page-23-0)
- **•** [Configuring Management Access Accounting, page 1-30](#page-29-0)
- **•** [Viewing the Currently Logged-In User, page 1-31](#page-30-0)
- **•** [Recovering from a Lockout, page 1-32](#page-31-0)

### <span id="page-13-2"></span>**Information About AAA for System Administrators**

This section describes AAA for system administrators and includes the following topics:

 **•** [Information About Management Authentication, page 1-15](#page-14-0)

 **•** [Information About Command Authorization, page 1-16](#page-15-0)

### <span id="page-14-0"></span>**Information About Management Authentication**

This section describes authentication for management access and includes the following topics:

- **•** [Comparing CLI Access with and without Authentication, page 1-15](#page-14-1)
- **•** [Comparing ASDM Access with and without Authentication, page 1-15](#page-14-2)
- **•** [Authenticating Sessions from the Switch to the ASA Services Module, page 1-15](#page-14-3)

#### <span id="page-14-1"></span>**Comparing CLI Access with and without Authentication**

How you log into the ASA depends on whether or not you enable authentication:

- If you do not enable any authentication for Telnet, you do not enter a username; you enter the login password (set with the **password** command). For SSH, you enter the username and the login password. You access user EXEC mode.
- **•** If you enable Telnet or SSH authentication according to this section, you enter the username and password as defined on the AAA server or local user database. You access user EXEC mode.

To enter privileged EXEC mode after logging in, enter the **enable** command. How **enable** works depends on whether you enable authentication:

- **•** If you do not configure enable authentication, enter the system enable password when you enter the **enable** command (set by the **enable password** command). However, if you do not use enable authentication, after you enter the **enable** command, you are no longer logged in as a particular user. To maintain your username, use enable authentication.
- **•** If you configure enable authentication (see the [Configuring Authentication to Access Privileged](#page-19-1)  [EXEC Mode \(the enable Command\), page 1-20\)](#page-19-1), the ASA prompts you for your username and password again. This feature is particularly useful when you perform command authorization, in which usernames are important in determining the commands that a user can enter.

For enable authentication using the local database, you can use the **login** command instead of the **enable** command. **login** maintains the username but requires no configuration to turn on authentication. See the ["Authenticating Users with the login Command" section on page 1-21](#page-20-0) for more information.

#### <span id="page-14-2"></span>**Comparing ASDM Access with and without Authentication**

By default, you can log into ASDM with a blank username and the enable password set by the **enable password** command. Note that if you enter a username and password at the login screen (instead of leaving the username blank), ASDM checks the local database for a match.

If you configure HTTP authentication, you can no longer use ASDM with a blank username and the enable password.

### <span id="page-14-3"></span>**Authenticating Sessions from the Switch to the ASA Services Module**

For sessions from the switch to the ASASM (using the **session** command), you can configure Telnet authentication. For virtual console connections from the switch to the ASASM (using the **service-module session** command), you can configure serial port authentication.

In multiple context mode, you cannot configure any AAA commands in the system configuration. However, if you configure Telnet or serial authentication in the admin context, then authentication also applies to sessions from the switch to the ASASM. The admin context AAA server or local user database is used in this instance.

### <span id="page-15-0"></span>**Information About Command Authorization**

This section describes command authorization and includes the following topics:

- **•** [Supported Command Authorization Methods, page 1-16](#page-15-1)
- **•** [About Preserving User Credentials, page 1-16](#page-15-2)
- **•** [Security Contexts and Command Authorization, page 1-17](#page-16-0)

#### <span id="page-15-1"></span>**Supported Command Authorization Methods**

You can use one of two command authorization methods:

 **•** Local privilege levels—Configure the command privilege levels on the ASA. When a local, RADIUS, or LDAP (if you map LDAP attributes to RADIUS attributes) user authenticates for CLI access, the ASA places that user in the privilege level that is defined by the local database, RADIUS, or LDAP server. The user can access commands at the assigned privilege level and below. Note that all users access user EXEC mode when they first log in (commands at level 0 or 1). The user needs to authenticate again with the **enable** command to access privileged EXEC mode (commands at level 2 or higher), or they can log in with the **login** command (local database only).

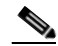

- **Note** You can use local command authorization without any users in the local database and without CLI or **enable** authentication. Instead, when you enter the **enable** command, you enter the system enable password, and the ASA places you in level 15. You can then create enable passwords for every level, so that when you enter **enable** *n* (2 to 15), the ASA places you in level *n*. These levels are not used unless you enable local command authorization (see the ["Configuring Local Command Authorization" section on page 1-24\)](#page-23-1). (See the command reference for more information about the **enable** command.)
- TACACS+ server privilege levels—On the TACACS+ server, configure the commands that a user or group can use after authenticating for CLI access. Every command that a user enters at the CLI is validated with the TACACS+ server.

#### <span id="page-15-2"></span>**About Preserving User Credentials**

When a user logs into the ASA, that user is required to provide a username and password for authentication. The ASA retains these session credentials in case further authentication is needed later in the session.

When the following configurations are in place, a user needs only to authenticate with the local server for login. Subsequent serial authorization uses the saved credentials. The user is also prompted for the privilege level 15 password. When exiting privileged mode, the user is authenticated again. User credentials are not retained in privileged mode.

- **•** The local server is configured to authenticate user access.
- Privilege level 15 command access is configured to require a password.
- The user account is configured for serial-only authorization (no access to console or ASDM).
- The user account is configured for privilege level 15 command access.

The following table shows how credentials are used in this case by the ASA.

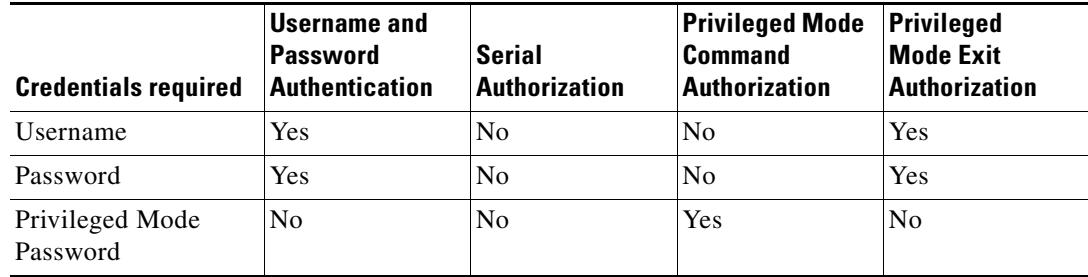

#### <span id="page-16-0"></span>**Security Contexts and Command Authorization**

The following are important points to consider when implementing command authorization with multiple security contexts:

 **•** AAA settings are discrete per context, not shared among contexts.

When configuring command authorization, you must configure each security context separately. This configuration provides you the opportunity to enforce different command authorizations for different security contexts.

When switching between security contexts, administrators should be aware that the commands permitted for the username specified when they login may be different in the new context session or that command authorization may not be configured at all in the new context. Failure to understand that command authorizations may differ between security contexts could confuse an administrator. This behavior is further complicated by the next point.

 **•** New context sessions started with the **changeto** command always use the default enable\_15 username as the administrator identity, regardless of which username was used in the previous context session. This behavior can lead to confusion if command authorization is not configured for the enable\_15 user or if authorizations are different for the enable\_15 user than for the user in the previous context session.

This behavior also affects command accounting, which is useful only if you can accurately associate each command that is issued with a particular administrator. Because all administrators with permission to use the **changeto** command can use the enable\_15 username in other contexts, command accounting records may not readily identify who was logged in as the enable\_15 username. If you use different accounting servers for each context, tracking who was using the enable\_15 username requires correlating the data from several servers.

When configuring command authorization, consider the following:

- **•** An administrator with permission to use the **changeto** command effectively has permission to use all commands permitted to the enable\_15 user in each of the other contexts.
- **•** If you intend to authorize commands differently per context, ensure that in each context the enable\_15 username is denied use of commands that are also denied to administrators who are permitted use of the **changeto** command.

When switching between security contexts, administrators can exit privileged EXEC mode and enter the **enable** command again to use the username that they need.

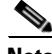

**Note** The system execution space does not support AAA commands; therefore, command authorization is not available in the system execution space.

### <span id="page-17-0"></span>**Licensing Requirements for AAA for System Administrators**

The following table shows the licensing requirements for this feature:

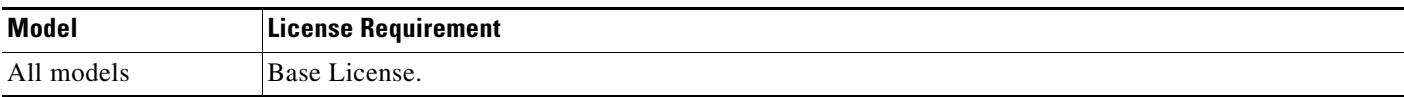

### <span id="page-17-1"></span>**Prerequisites**

Depending on the feature, you can use the following:

- **•** AAA server—See the "Configuring AAA Server Groups" section on page 1-11.
- **•** Local Database—See the "Adding a User Account to the Local Database" section on page 1-22.

#### **Prerequisites for Management Authentication**

Before the ASA can authenticate a Telnet, SSH, or HTTP user, you must identify the IP addresses that are allowed to communicate with the ASA. For the ASASM, the exception is for access to the system in multiple context mode; a session from the switch to the ASASM is a Telnet session, but Telnet access configuration is not required. For more information, see the ["Configuring ASA Access for ASDM,](#page-0-0)  [Telnet, or SSH" section on page 1-1](#page-0-0).

#### **Prerequisites for Local Command Authorization**

 **•** Configure **enable** authentication. (See the ["Configuring Authentication for CLI and ASDM Access"](#page-19-0)  [section on page 1-20.](#page-19-0))

**enable** authentication is essential for maintaining the username after the user accesses the **enable** command.

Alternatively, you can use the **login** command (which is the same as the **enable** command with authentication; for the local database only), which requires no configuration. We do not recommend this option because it is not as secure as **enable** authentication.

You can also use CLI authentication, but it is not required.

- **•** See the following prerequisites for each user type:
	- **–** Local database users—Configure each user in the local database at a privilege level from 0 to 15.
	- **–** RADIUS users—Configure the user with Cisco VSA CVPN3000-Privilege-Level with a value between 0 and 15.
	- **–** LDAP users—Configure the user with a privilege level between 0 and 15, and then map the LDAP attribute to Cisco VSA CVPN3000-Privilege-Level according to the "Configuring LDAP Attribute Maps" section on page 1-20.

#### **Prerequisites for TACACS+ Command Authorization**

- Configure CLI authentication (see the "Configuring Authentication for CLI and ASDM Access" [section on page 1-20\)](#page-19-0).
- **•** Configure **enable** authentication (see the ["Configuring Authentication to Access Privileged EXEC](#page-19-1)  [Mode \(the enable Command\)" section on page 1-20](#page-19-1)).

#### **Prerequisites for Management Accounting**

- Configure CLI authentication (see the "Configuring Authentication for CLI and ASDM Access" [section on page 1-20\)](#page-19-0).
- **•** Configure **enable** authentication (see the ["Configuring Authentication to Access Privileged EXEC](#page-19-1)  [Mode \(the enable Command\)" section on page 1-20\)](#page-19-1).

## <span id="page-18-0"></span>**Guidelines and Limitations**

This section includes the guidelines and limitations for this feature.

#### **Context Mode Guidelines**

Supported in single and multiple context mode.

### **Firewall Mode Guidelines**

Supported in routed and transparent firewall mode.

#### **IPv6 Guidelines**

Supports IPv6.

### <span id="page-18-1"></span>**Default Settings**

 $\mathbf I$ 

#### **Default Command Privilege Levels**

By default, the following commands are assigned to privilege level 0. All other commands are assigned to privilege level 15.

- **• show checksum**
- **• show curpriv**
- **• enable**
- **• help**
- **• show history**
- **• login**
- **• logout**
- **• pager**
- **• show pager**
- **• clear pager**
- **• quit**
- **• show version**

If you move any configure mode commands to a lower level than 15, be sure to move the **configure**  command to that level as well, otherwise, the user will not be able to enter configuration mode.

To view all privilege levels, see the ["Viewing Local Command Privilege Levels" section on page 1-28.](#page-27-0)

ן

## <span id="page-19-0"></span>**Configuring Authentication for CLI and ASDM Access**

To configure management authentication, enter the following command:

### **Detailed Steps**

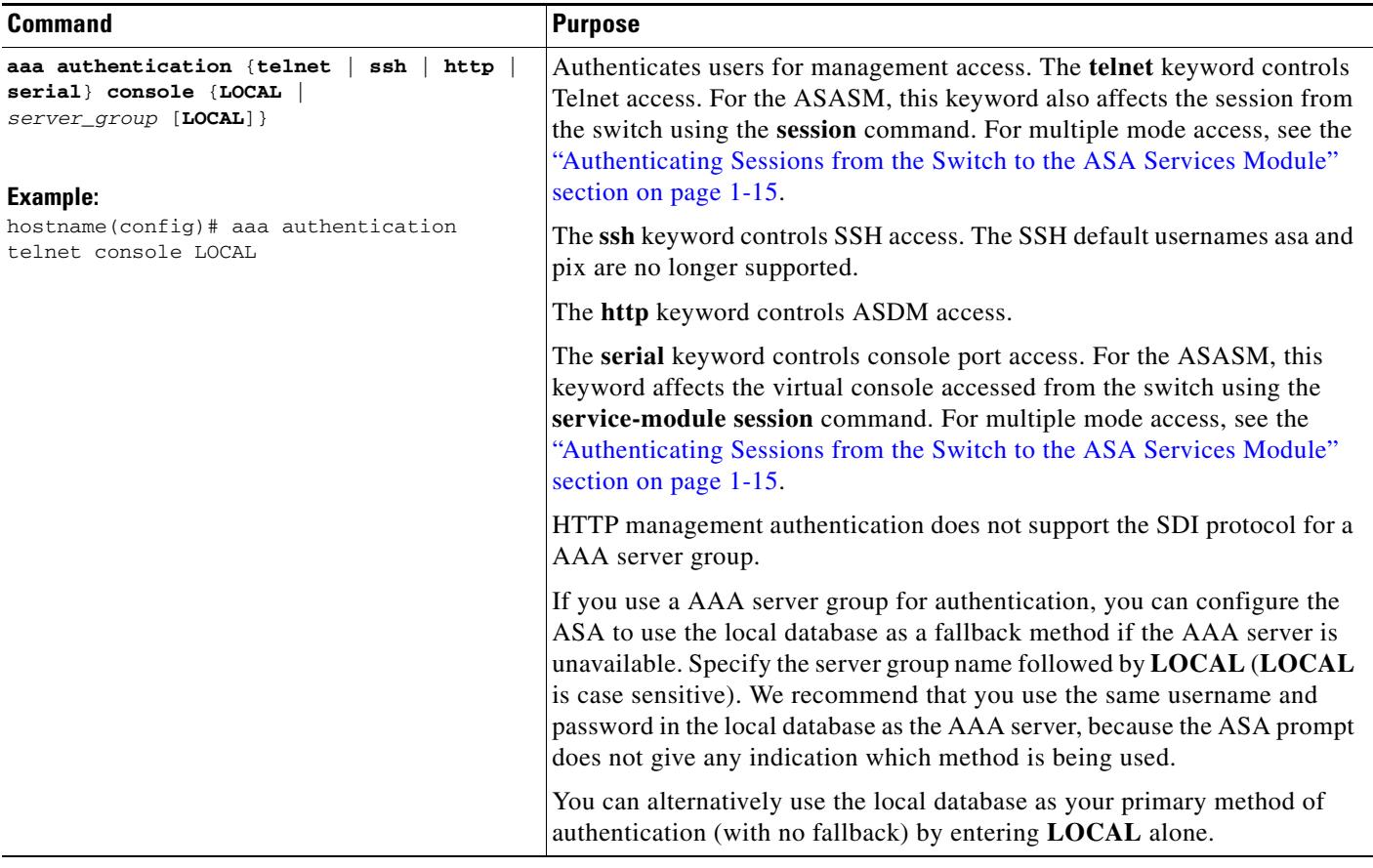

## <span id="page-19-1"></span>**Configuring Authentication to Access Privileged EXEC Mode (the enable Command)**

You can configure the ASA to authenticate users with a AAA server or the local database when they enter the **enable** command. Alternatively, users are automatically authenticated with the local database when they enter the **login** command, which also accesses privileged EXEC mode depending on the user level in the local database.

This section includes the following topics:

- **•** [Configuring Authentication for the enable Command, page 1-21](#page-20-1)
- **•** [Authenticating Users with the login Command, page 1-21](#page-20-0)

### <span id="page-20-1"></span>**Configuring Authentication for the enable Command**

You can configure the ASA to authenticate users when they enter the **enable** command. See the ["Comparing CLI Access with and without Authentication" section on page 1-15](#page-14-1) for more information.

To authenticate users who enter the **enable** command, enter the following command.

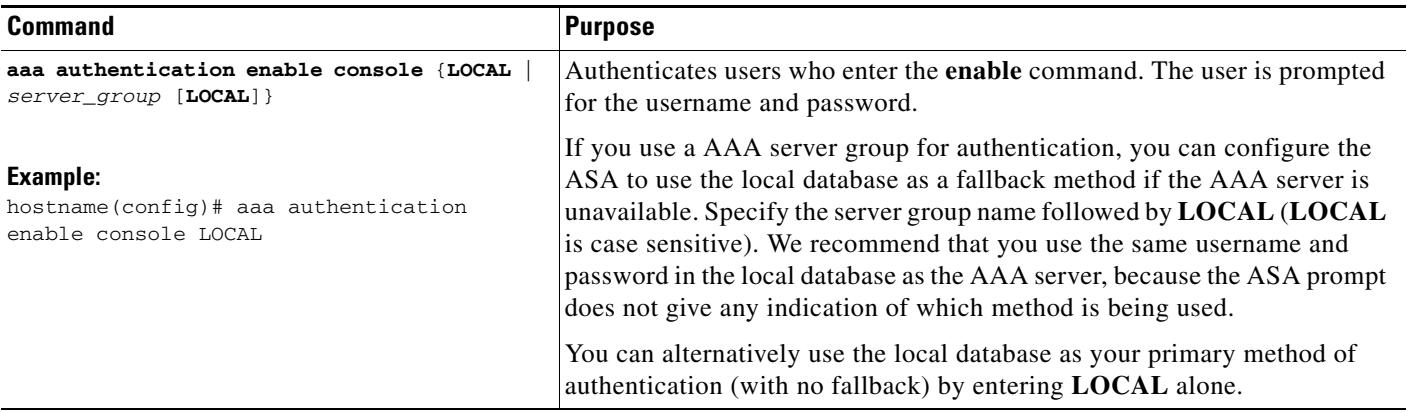

### <span id="page-20-0"></span>**Authenticating Users with the login Command**

From user EXEC mode, you can log in as any username in the local database using the **login** command.

This feature allows users to log in with their own username and password to access privileged EXEC mode, so you do not have to provide the system enable password to everyone. To allow users to access privileged EXEC mode (and all commands) when they log in, set the user privilege level to 2 (the default) through 15. If you configure local command authorization, then the user can only enter commands assigned to that privilege level or lower. See the ["Configuring Local Command Authorization" section](#page-23-1)  [on page 1-24](#page-23-1) for more information.

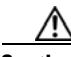

 $\mathbf I$ 

**Caution** If you add users to the local database who can gain access to the CLI and whom you do not want to enter privileged EXEC mode, you should configure command authorization. Without command authorization, users can access privileged EXEC mode (and all commands) at the CLI using their own password if their privilege level is 2 or greater (2 is the default). Alternatively, you can use a AAA server for authentication, or you can set all local users to level 1 so you can control who can use the system enable password to access privileged EXEC mode.

To log in as a user from the local database, enter the following command:

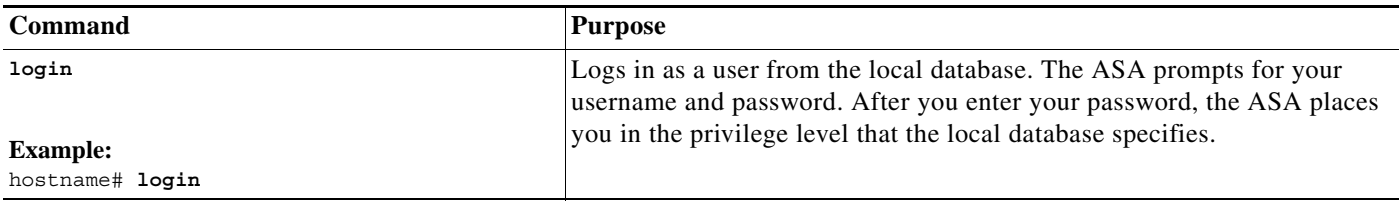

 $\mathbf I$ 

## <span id="page-21-0"></span>**Limiting User CLI and ASDM Access with Management Authorization**

If you configure CLI or **enable** authentication, you can limit a local user, RADIUS, TACACS+, or LDAP user (if you map LDAP attributes to RADIUS attributes) from accessing the CLI, ASDM, or the **enable** command.

J,

**Note** Serial access is not included in management authorization, so if you configure the **aaa authentication serial console**command, then any user who authenticates can access the console port.

#### **Detailed Steps**

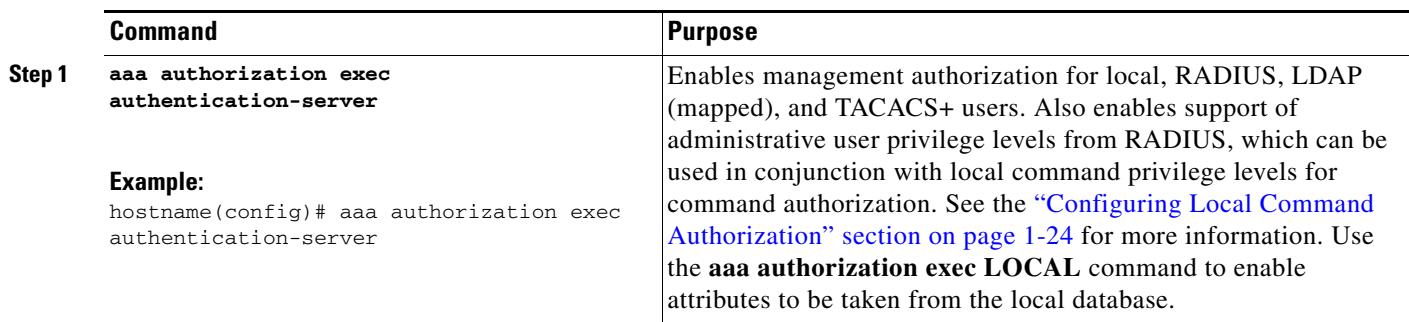

**Step 2** To configure the user for management authorization, see the following requirements for each AAA server type or local user:

- RADIUS or LDAP (mapped) users—Use the IETF RADIUS numeric Service-Type attribute, which maps to one of the following values:
	- **–** Service-Type 6 (Administrative)—Allows full access to any services specified by the **aaa authentication console** commands.
	- **–** Service-Type 7 (NAS prompt)—Allows access to the CLI when you configure the **aaa authentication**  {**telnet | ssh} console** command, but denies ASDM configuration access if you configure the **aaa authentication http console** command. ASDM monitoring access is allowed. If you configure **enable** authentication with the **aaa authentication enable console** command, the user cannot access privileged EXEC mode using the **enable** command.
	- **–** Service-Type 5 (Outbound)—Denies management access. The user cannot use any services specified by the **aaa authentication console** commands (excluding the **serial** keyword; serial access is allowed). Remote access (IPsec and SSL) users can still authenticate and terminate their remote access sessions.

Configure Cisco VSA CVPN3000-Privilege-Level with a value between 0 and 15. and then map the LDAP attributes to Cisco VAS CVPN3000-Privilege-Level using the **ldap map-attributes** command. For more information, see the "Configuring LDAP Attribute Maps" section on page 1-20.

- **•** TACACS+ users—Authorization is requested with "service=shell," and the server responds with PASS or FAIL.
	- **–** PASS, privilege level 1—Allows access to ASDM, with limited read-only access to the configuration and monitoring sections, and access for **show** commands that are privilege level 1 only.
	- **–** PASS, privilege level 2 and higher—Allows access to the CLI when you configure the **aaa authentication**  {**telnet | ssh} console** command, but denies ASDM configuration access if you configure the **aaa authentication http console** command. ASDM monitoring access is allowed. If you configure **enable** authentication with the **aaa authentication enable console** command, the user cannot access privileged EXEC mode using the **enable** command. You are not allowed to access privileged EXEC mode using the **enable** command if your enable privilege level is set to 14 or less.
	- **–** FAIL—Denies management access. You cannot use any services specified by the **aaa authentication console** commands (excluding the **serial** keyword; serial access is allowed).
- **•** Local users—Sets the **service-type** command. By default, the **service-type** is **admin**, which allows full access to any services specified by the **aaa authentication console** command. Uses the **username** command to configure local database users at a privilege level from 0 to 15. For more information, see the "Adding a User Account to the Local Database" section on page 1-22.

ו

### <span id="page-23-0"></span>**Configuring Command Authorization**

If you want to control access to commands, the ASA lets you configure command authorization, where you can determine which commands that are available to a user. By default when you log in, you can access user EXEC mode, which offers only minimal commands. When you enter the **enable** command (or the **login** command when you use the local database), you can access privileged EXEC mode and advanced commands, including configuration commands.

You can use one of two command authorization methods:

- **•** Local privilege levels
- TACACS+ server privilege levels

For more information about command authorization, see the ["Information About Command](#page-15-0)  [Authorization" section on page 1-16](#page-15-0).

This section includes the following topics:

- **•** [Configuring Local Command Authorization, page 1-24](#page-23-1)
- **•** [Viewing Local Command Privilege Levels, page 1-28](#page-27-0)
- **•** [Configuring Commands on the TACACS+ Server, page 1-29](#page-28-0)
- **•** [Configuring TACACS+ Command Authorization, page 1-30](#page-29-1)

### <span id="page-23-1"></span>**Configuring Local Command Authorization**

Local command authorization lets you assign commands to one of 16 privilege levels (0 to 15). By default, each command is assigned either to privilege level 0 or 15. You can define each user to be at a specific privilege level, and each user can enter any command at the assigned privilege level or below.

The ASA supports user privilege levels defined in the local database, a RADIUS server, or an LDAP server (if you map LDAP attributes to RADIUS attributes. See the "Configuring LDAP Attribute Maps" section on page 1-20.)

To configure local command authorization, perform the following steps:

**Detailed Steps**

 $\overline{\phantom{a}}$ 

H

 $\mathsf I$ 

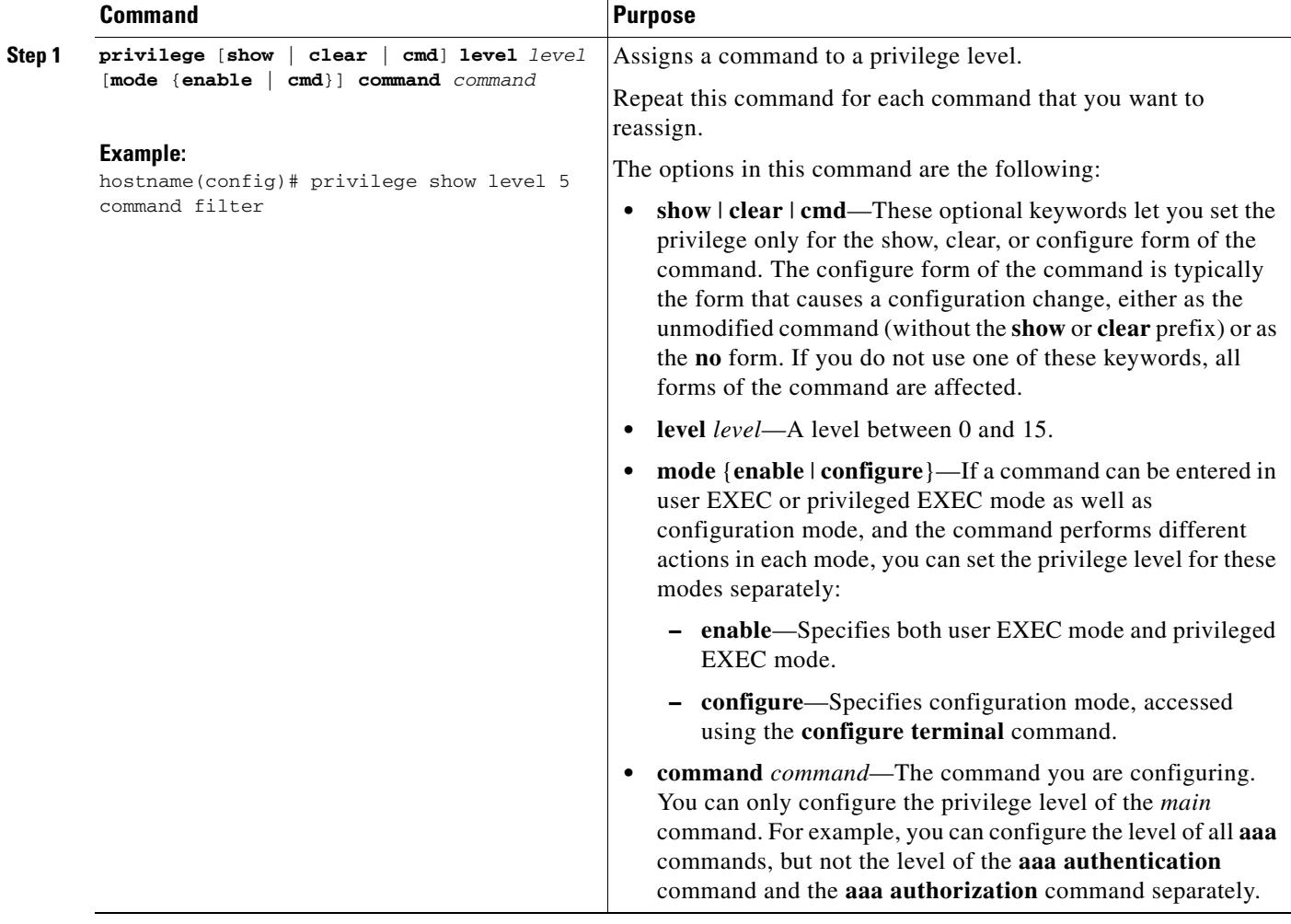

٠

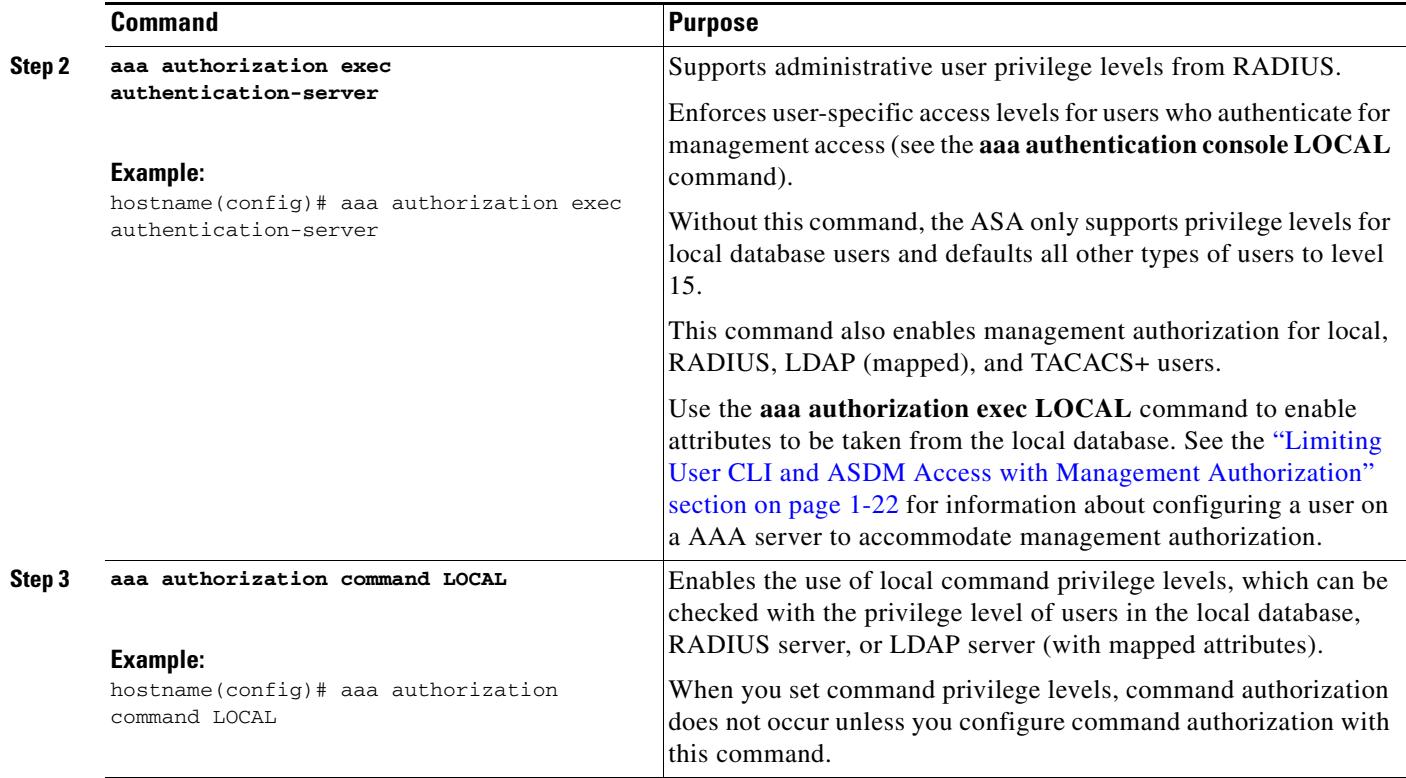

### **Examples**

I

The **filter** command has the following forms:

- **• filter** (represented by the **configure** option)
- **• show running-config filter**
- **• clear configure filter**

You can set the privilege level separately for each form, or set the same privilege level for all forms by omitting this option. The following example shows how to set each form separately:

hostname(config)# **privilege show level 5 command filter** hostname(config)# **privilege clear level 10 command filter** hostname(config)# **privilege cmd level 10 command filter**

Alternatively, the following example shows how to set all filter commands to the same level:

hostname(config)# **privilege level 5 command filter**

The **show privilege** command separates the forms in the display.

The following example shows the use of the **mode** keyword. The **enable** command must be entered from user EXEC mode, while the **enable password** command, which is accessible in configuration mode, requires the highest privilege level:

hostname(config)# **privilege cmd level 0 mode enable command enable** hostname(config)# **privilege cmd level 15 mode cmd command enable** hostname(config)# **privilege show level 15 mode cmd command enable**

The following example shows an additional command, the **configure** command, which uses the **mode** keyword:

hostname(config)# **privilege show level 5 mode cmd command configure**

```
hostname(config)# privilege clear level 15 mode cmd command configure
      hostname(config)# privilege cmd level 15 mode cmd command configure
      hostname(config)# privilege cmd level 15 mode enable command configure
Note This last line is for the configure terminal command.
```
### <span id="page-27-0"></span>**Viewing Local Command Privilege Levels**

The following commandslet you view privilege levels for commands.

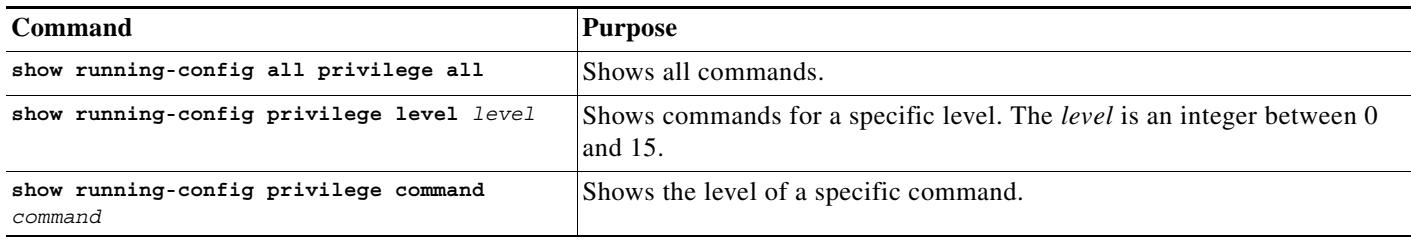

#### **Examples**

For the **show running-config all privilege all** command, the ASA displays the current assignment of each CLI command to a privilege level. The following is sample output from this command:

```
hostname(config)# show running-config all privilege all
privilege show level 15 command aaa
privilege clear level 15 command aaa
privilege configure level 15 command aaa
privilege show level 15 command aaa-server
privilege clear level 15 command aaa-server
privilege configure level 15 command aaa-server
privilege show level 15 command access-group
privilege clear level 15 command access-group
privilege configure level 15 command access-group
privilege show level 15 command access-list
privilege clear level 15 command access-list
privilege configure level 15 command access-list
privilege show level 15 command activation-key
privilege configure level 15 command activation-key
....
```
The following example displays the command assignments for privilege level 10:

hostname(config)# **show running-config privilege level 10** privilege show level 10 command aaa

The following example displays the command assignments for the **access-list** command:

hostname(config)# **show running-config privilege command access-list** privilege show level 15 command access-list privilege clear level 15 command access-list privilege configure level 15 command access-list

### <span id="page-28-0"></span>**Configuring Commands on the TACACS+ Server**

You can configure commands on a Cisco Secure Access Control Server (ACS) TACACS+ server as a shared profile component, for a group, or for individual users. For third-party TACACS+ servers, see your server documentation for more information about command authorization support.

See the following guidelines for configuring commands in Cisco Secure ACS Version 3.1; many of these guidelines also apply to third-party servers:

The ASA sends the commands to be authorized as shell commands, so configure the commands on the TACACS+ server as shell commands.

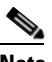

**Note** Cisco Secure ACS might include a command type called "pix-shell." Do not use this type for ASA command authorization.

 **•** The first word of the command is considered to be the main command. All additional words are considered to be arguments, which need to be preceded by **permit** or **deny**.

For example, to allow the **show running-configuration aaa-server** command, add **show running-configuration** to the command field, and type **permit aaa-server** in the arguments field.

 **•** You can permit all arguments of a command that you do not explicitly deny by checking the **Permit Unmatched Args** check box.

For example, you can configure just the **show** command, and then all the **show** commands are allowed. We recommend using this method so that you do not have to anticipate every variant of a command, including abbreviations and a question mark, which shows CLI usage.

- **•** For commands that are a single word, you *must* permit unmatched arguments, even if there are no arguments for the command, for example **enable** or **help**.
- **•** To disallow some arguments, enter the arguments preceded by **deny**.

For example, to allow **enable**, but not **enable password**, enter **enable** in the commands field, and **deny password** in the arguments field. Be sure to check the **Permit Unmatched Args** check box so that **enable** alone is still allowed.

When you abbreviate a command at the command line, the ASA expands the prefix and main command to the full text, but it sends additional arguments to the TACACS+ server as you enter them.

For example, if you enter **sh log**, then the ASA sends the entire command to the TACACS+ server, **show logging**. However, if you enter **sh log mess**, then the ASA sends **show logging mess** to the TACACS+ server, and not the expanded command **show logging message**. You can configure multiple spellings of the same argument to anticipate abbreviations.

- We recommend that you allow the following basic commands for all users:
	- **– show checksum**
	- **– show curpriv**
	- **– enable**
	- **– help**
	- **– show history**
	- **– login**
	- **– logout**
	- **– pager**

- **– show pager**
- **– clear pager**
- **– quit**
- **– show version**

### <span id="page-29-1"></span>**Configuring TACACS+ Command Authorization**

If you enable TACACS+ command authorization, and a user enters a command at the CLI, the ASA sends the command and username to the TACACS+ server to determine if the command is authorized.

Before you enable TACACS+ command authorization, be sure that you are logged into the ASA as a user that is defined on the TACACS+ server, and that you have the necessary command authorization to continue configuring the ASA. For example, you should log in as an admin user with all commands authorized. Otherwise, you could become unintentionally locked out.

Do not save your configuration until you are sure that it works the way you want. If you get locked out because of a mistake, you can usually recover access by restarting the ASA. If you still get locked out, see the ["Recovering from a Lockout" section on page 1-32](#page-31-0).

Be sure that your TACACS+ system is completely stable and reliable. The necessary level of reliability typically requires that you have a fully redundant TACACS+ server system and fully redundant connectivity to the ASA. For example, in your TACACS+ server pool, include one server connected to interface 1, and another to interface 2. You can also configure local command authorization as a fallback method if the TACACS+ server is unavailable. In this case, you need to configure local users and command privilege levels according to procedures listed in the ["Configuring Command Authorization"](#page-23-0)  [section on page 1-24.](#page-23-0)

To configure TACACS+ command authorization, enter the following command:

#### **Detailed Steps**

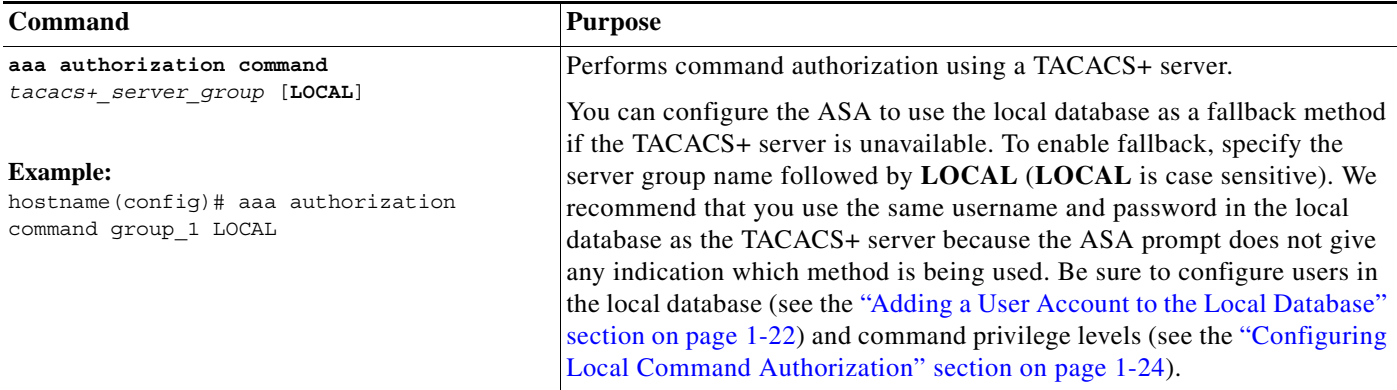

### <span id="page-29-0"></span>**Configuring Management Access Accounting**

You can send accounting messages to the TACACS+ accounting server when you enter any command other than **show** commands at the CLI. You can configure accounting when users log in, when they enter the **enable** command, or when they issue commands.

For command accounting, you can only use TACACS+ servers.

To configure management access and enable command accounting, perform the following steps:

### **Detailed Steps**

 $\Gamma$ 

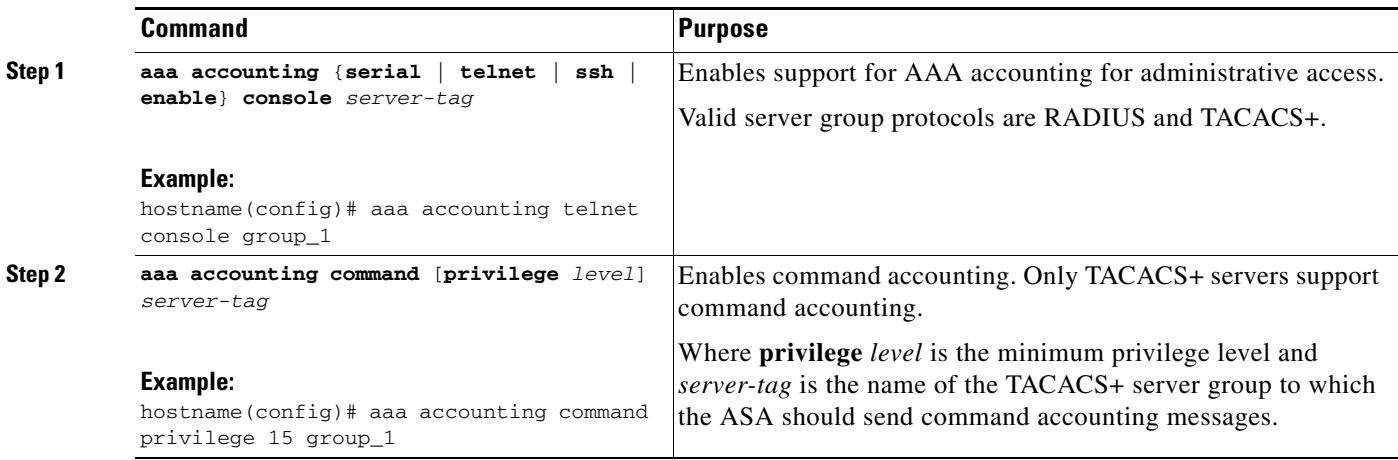

## <span id="page-30-0"></span>**Viewing the Currently Logged-In User**

To view the current logged-in user, enter the following command:

```
hostname# show curpriv
```
The following is sample output from the **show curpriv** command:

```
hostname# show curpriv
Username: admin
Current privilege level: 15
Current Mode/s: P_PRIV
```
[Table 1-1](#page-30-1) describes the **show curpriv** command output.

<span id="page-30-1"></span>*Table 1-1 show curpriv Command Output Description*

| <b>Field</b>            | <b>Description</b>                                                                                                    |  |  |  |
|-------------------------|----------------------------------------------------------------------------------------------------|--|--|--|
| Username                | Username. If you are logged in as the default user, the name is enable $\geq 1$ (user<br>EXEC) or enable_15 (privileged EXEC).                                                             |  |  |  |
| Current privilege level | Levels range from 0 to 15. Unless you configure local command authorization<br>and assign commands to intermediate privilege levels, levels 0 and 15 are the<br>only levels that are used. |  |  |  |
| Current Mode/s          | The available access modes are the following:<br>• P_UNPR—User EXEC mode (levels 0 and 1)<br>P_PRIV—Privileged EXEC mode (levels 2 to 15)<br>P_CONF—Configuration mode                     |  |  |  |

 $\mathbf I$ 

## <span id="page-31-0"></span>**Recovering from a Lockout**

In some circumstances, when you turn on command authorization or CLI authentication, you can be locked out of the ASA CLI. You can usually recover access by restarting the ASA. However, if you already saved your configuration, you might be locked out. [Table 1-2](#page-31-1) lists the common lockout conditions and how you might recover from them.

<span id="page-31-1"></span>*Table 1-2 CLI Authentication and Command Authorization Lockout Scenarios* 

| <b>Feature</b>                                                                                              | <b>Lockout Condition</b>                                                                           | <b>Description</b>                                                                                        | <b>Workaround: Single Mode</b>                                                                                                    | <b>Workaround: Multiple Mode</b>                                                                                                    |
|----------------------------------------------------------------------------------------------------|----------------------------------------------------------------------------------------------------|----------------------------------------------------------------------------------------------------|----------------------------------------------------------------------------------------------------|----------------------------------------------------------------------------------------------------|
| Local CLI<br>authentication                                                                                 | No users in the<br>local database                                                                  | If you have no users in<br>the local database, you<br>cannot log in, and you<br>cannot add any users.     | Log in and reset the<br>passwords and aaa<br>commands.                                                                                                    | Session into the ASA from<br>the switch. From the system<br>execution space, you can<br>change to the context and<br>add a user.                                                                                                    |
| TACACS+<br>command<br>authorization<br>TACACS+ CLI<br>authentication<br><b>RADIUS CLI</b><br>authentication | Server down or<br>unreachable and<br>you do not have<br>the fallback<br>method<br>configured       | If the server is<br>unreachable, then you<br>cannot log in or enter<br>any commands.                      | 1. Log in and reset the<br>passwords and AAA<br>commands.<br>Configure the local<br>2.<br>database as a fallback<br>method so you do not<br>get locked out when the<br>server is down.                                                           | 1. If the server is<br>unreachable because the<br>network configuration<br>is incorrect on the ASA,<br>session into the ASA<br>from the switch. From<br>the system execution<br>space, you can change<br>to the context and<br>reconfigure your<br>network settings.<br>Configure the local<br>2.<br>database as a fallback<br>method so you do not<br>get locked out when the<br>server is down. |
| TACACS+<br>command<br>authorization                                                                         | You are logged in<br>as a user without<br>enough privileges<br>or as a user that<br>does not exist | You enable command<br>authorization, but then<br>find that the user<br>cannot enter any more<br>commands. | Fix the TACACS+ server<br>user account.<br>If you do not have access to<br>the TACACS+ server and<br>you need to configure the<br>ASA immediately, then log<br>into the maintenance<br>partition and reset the<br>passwords and aaa<br>commands. | Session into the ASA from<br>the switch. From the system<br>execution space, you can<br>change to the context and<br>complete the configuration<br>changes. You can also<br>disable command<br>authorization until you fix<br>the TACACS+<br>configuration.                                                                                                    |
| Local command<br>authorization                                                                              | You are logged in<br>as a user without<br>enough privileges                                        | You enable command<br>authorization, but then<br>find that the user<br>cannot enter any more<br>commands. | Log in and reset the<br>passwords and aaa<br>commands.                                                                                                    | Session into the ASA from<br>the switch. From the system<br>execution space, you can<br>change to the context and<br>change the user level.                                                                                                    |

 $\overline{\phantom{a}}$ 

# <span id="page-32-0"></span>**Feature History for Management Access**

[Table 1-3](#page-32-1) lists each feature change and the platform release in which it was implemented.

<span id="page-32-1"></span>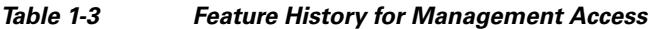

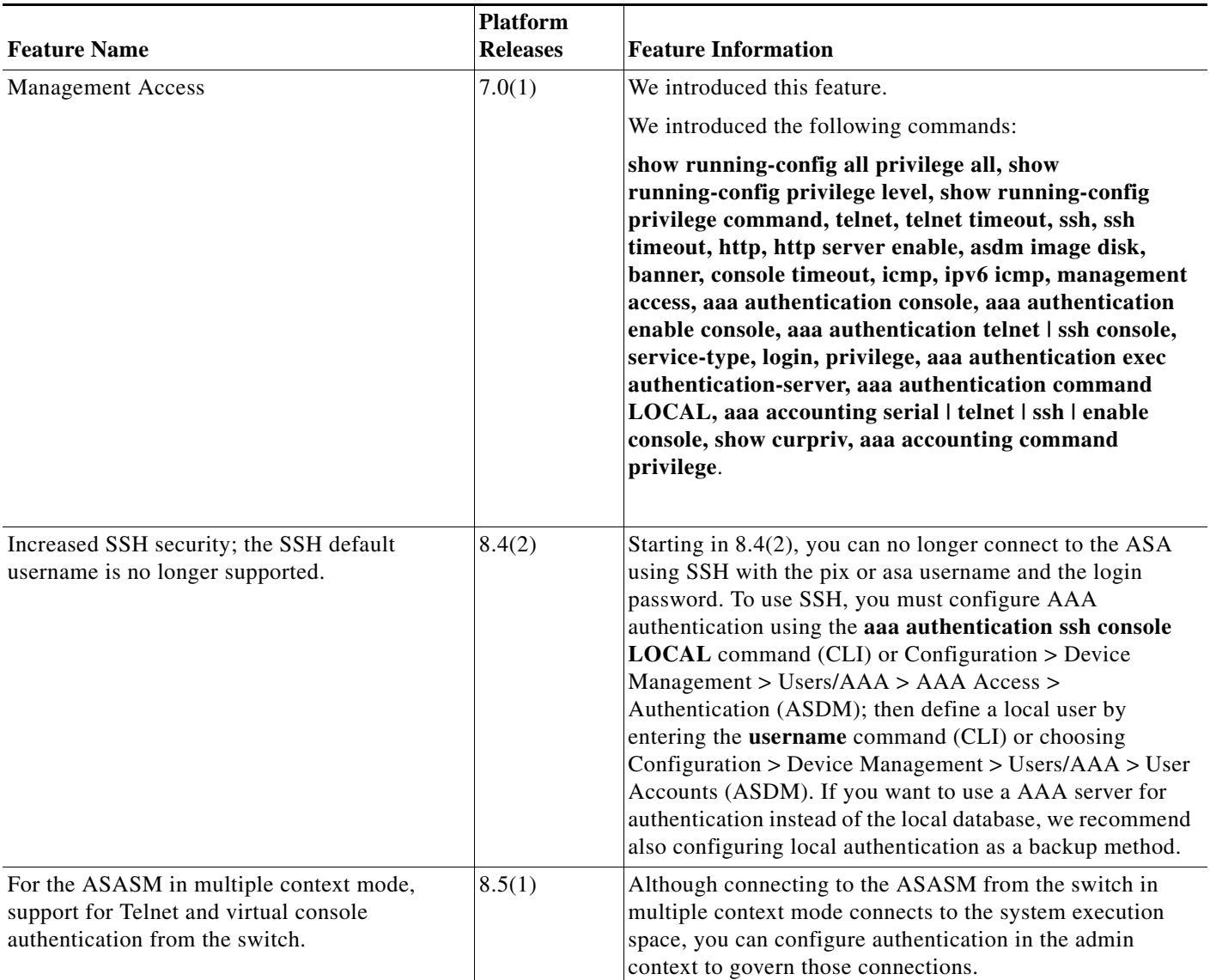

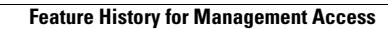

H

 $\mathsf I$